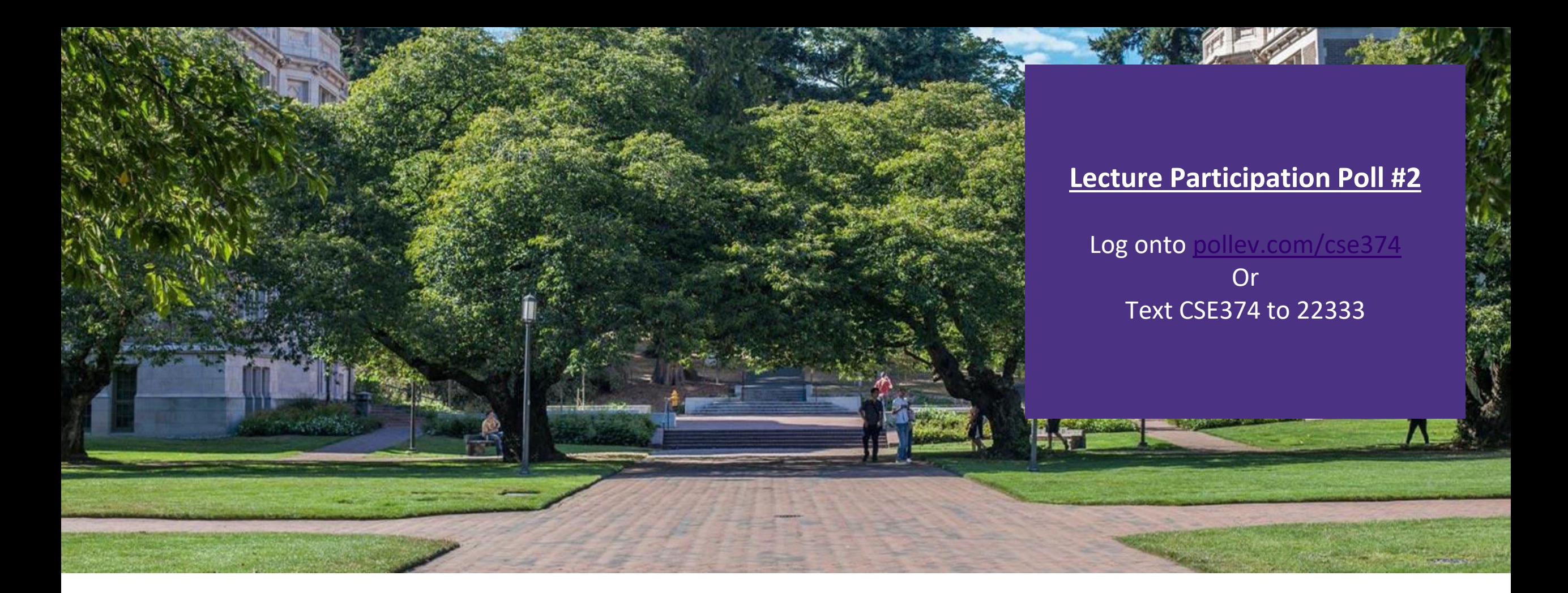

### Lecture 2: Linux Shell & Files

CSE 374: Intermediate Programming Concepts and Tools

# Administrivia

- **. HW 1 will release Monday**
- **-Class webpage coming later today**
- ▪Class discussion board available
- Linux accounts will be available later this afternoon
	- -Username = uwnetid
	- -Password = tempPassword
- ▪Meet some of your TAs!
	- -Dixon
	- -Andres
	- -Tom
	- -Leah

# **Computer Model**

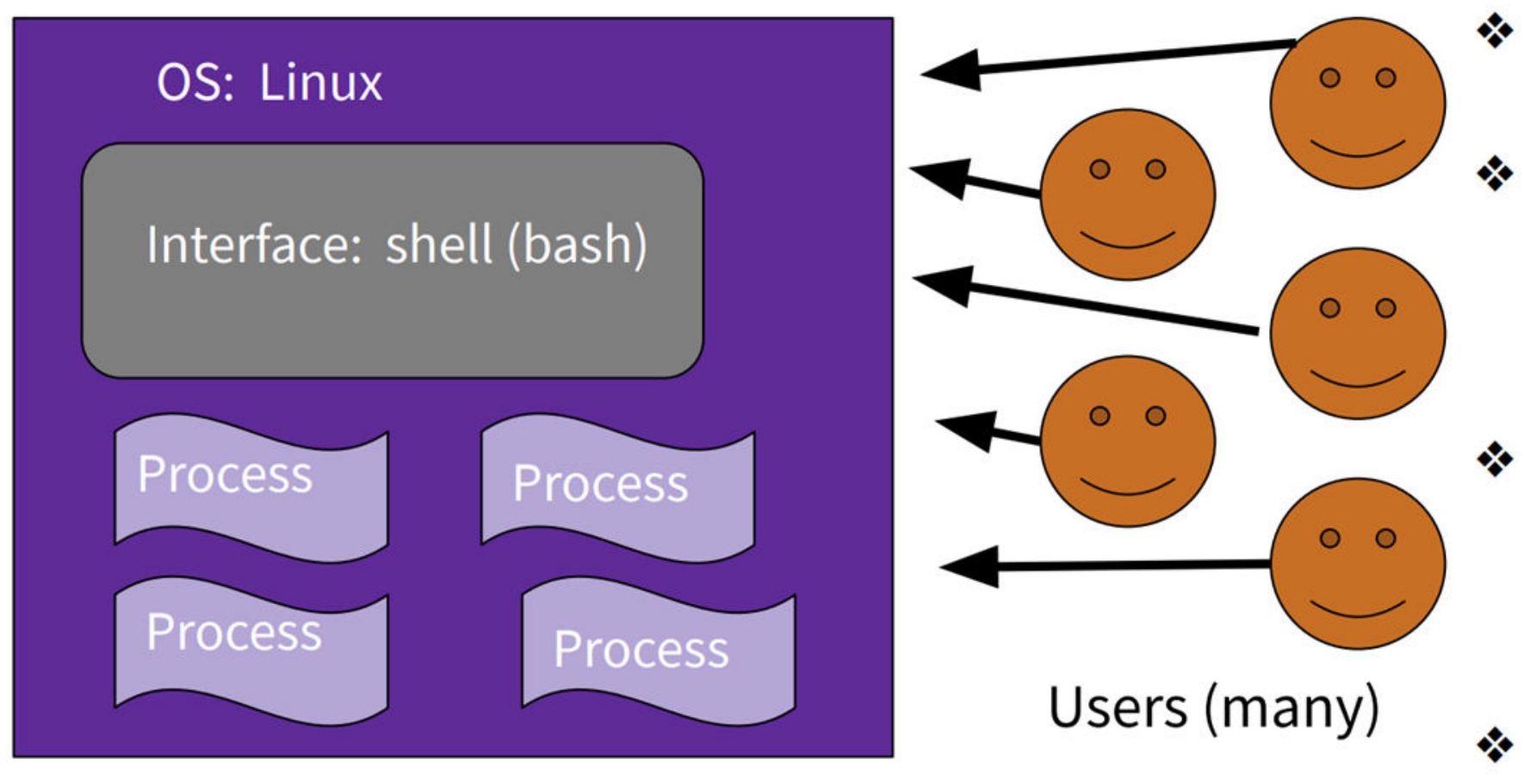

- One OS (CentOs) 参 controls the computer.
- One filesystem ❖ stores data.
	- Many processes are run. (A program runs one or many processes.)
- A shell is one ❖ process that allows for command line interface.
- $\frac{1}{2}$ **Many users**

# **What is the OS?**

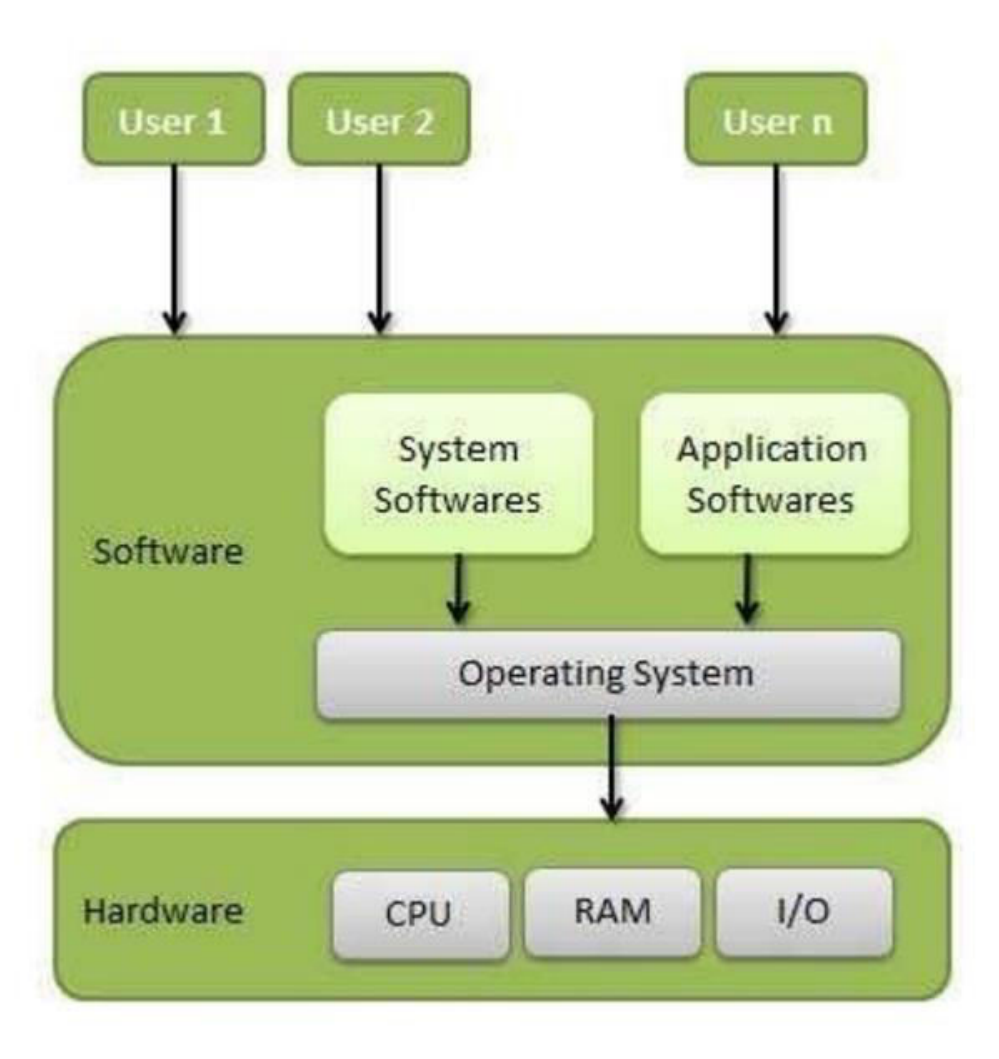

- **Memory Management**  $\bullet$
- **Processor Management**
- **Device Management**
- **File Management**
- Security
- Control over system performance
- Job accounting  $\bullet$
- **Error detecting aids**
- Coordination between other software and users

# Bash Language

Bash acts as a language interpreter

- commands are subroutines with arguments
- bash interprets the arguments and calls subroutine
- bash has its own variables and logic

### Bash

Interpreted Esoteric variable access everything is a string easy access to files and programs good for quick & interactive programs

#### Java

Compiled Highly structured & strongly typed Strings have library processing Data structures and libraries good for large complex programs

# Meet the Linux Shell

- **Text based interface for Linux** operating system
- We will be using the "Bash" shell
	- -There are different versions, but for this course we will only be using bash
- ▪Use echo \$SHELL to check which shell you are using
- **Bash in a unix shell and** command language that is the default login shell for most Linux and MacOS
- ▪Interpreted, not compiled
	- -You're on your own when things go wrong

 $\bullet$  ~  $-$  ssh champk@klaatu.cs.washington.edu  $-$  80×24 Last login: Wed Sep 30 08:58:22 on ttys000 Agent pid 59987 The default interactive shell is now zsh. To update your account to use zsh, please run 'chsh -s /bin/zsh'. For more details, please visit https://support.apple.com/kb/HT208050. [[~]\$ ssh champk@klaatu.cs.washington.edu [champk@klaatu.cs.washington.edu's password: Last login: Fri Oct 2 06:27:21 2020 from c-24-16-28-249.hsd1.wa.comcast.net -bash-4.2\$ echo \$SHELL /bin/bash  $-bash-4.2$ \$

### **Local MacOS terminal connecting to remote Linux machine**

# Commands in the Shell

- The shell is a text-based interface that takes commands instead of clicks
- ▪Commands are pre-existing programs -<command name> <options> <input || output>
- To learn about an individual command use "man"
	- -<command name> man
	- -Short for "manual page"
	- -Can also use the --help option

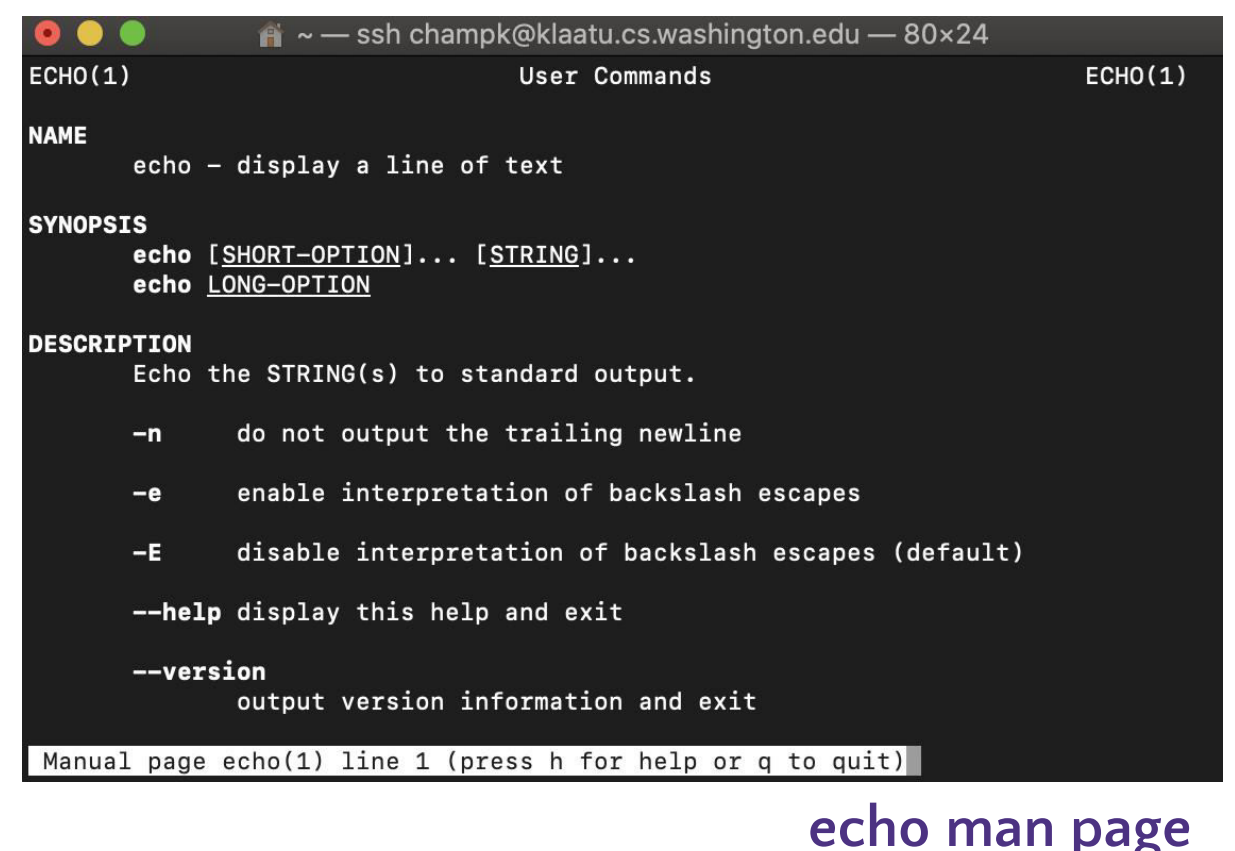

# Shell Interaction Basics

- 1. Open the terminal application on your local computer
- 2. Connect to Klaatu Linux server with
- 3. ssh <username>@klaatu.cs.washington.edu
- 4. Enter in your password, you will not see characters as you type

Basic Interactions:

- You can use copy and paste with with your usual short cuts
- You can navigate through your executed commands by using the up and down arrows -Convenient way to rerun commands or to fix small errors in previous command
- The history command will print the commands you've used this session to the terminal

# Running Programs

- You can run a program by typing its path into the terminal
- Some folders are globally visible, so you only need the program's name -/bin/ is globally visible because it is in the PATH shell variable
- To run a program in the current directory you need to give the path
	- -./local\_program
	- -Running local\_program by itself will not work because it's not globally visible
- **All commands are bash files that are executed when you hit "enter" on a terminal line** -You can write and execute your own! More on that later

## Processes in the Shell

- Programs running in the shell are called "processes"
	- -We refer to the code/instructions as the "program"
	- -We can run a given program many times, creating many processes
	- Terminal can only run one process in the foreground at a time
		- Use the "&" special character to launch a process in the background

- EX: emacs &

- **Bash Shell has many built in programs** 
	- $-$  Commands like  $cd$  and  $\overline{1s}$
- Processes have Input and Outputs
	- Inputs come in two main forms: arguments and stdin
		- Arguments are strings separated by spaces given after the command
	- EX: cp my/src dest/folder
		- Arguments: "my/src" and "dest/folder"
		- Arguments with spaces need to be wrapped in quotes EX: echo "hello world"
		- Stdin or Standard Input is a stream that the user enters into the terminal
	- -Outputs can be stdout, stderr or a directed to an output file
	- -All redirections & string expansions or substitutions are done by the shell before the command

# Useful Commands

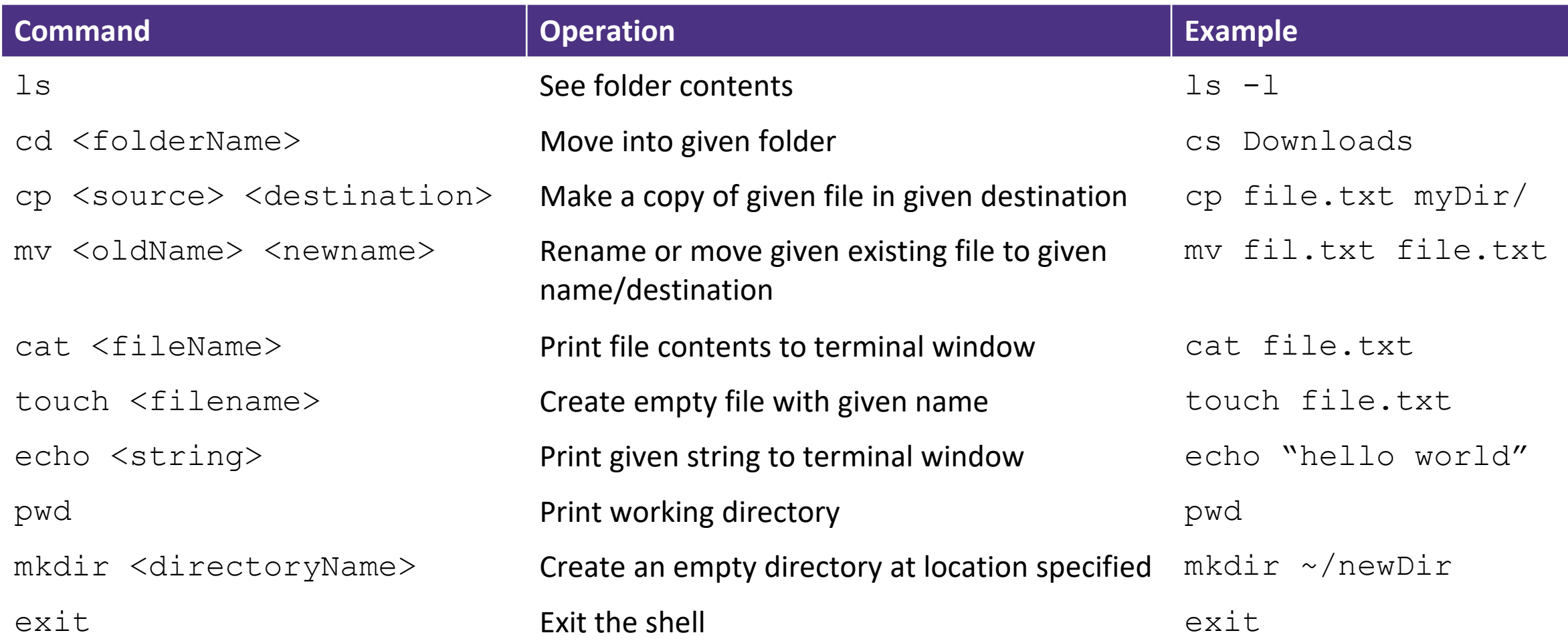

# Other Useful Commands

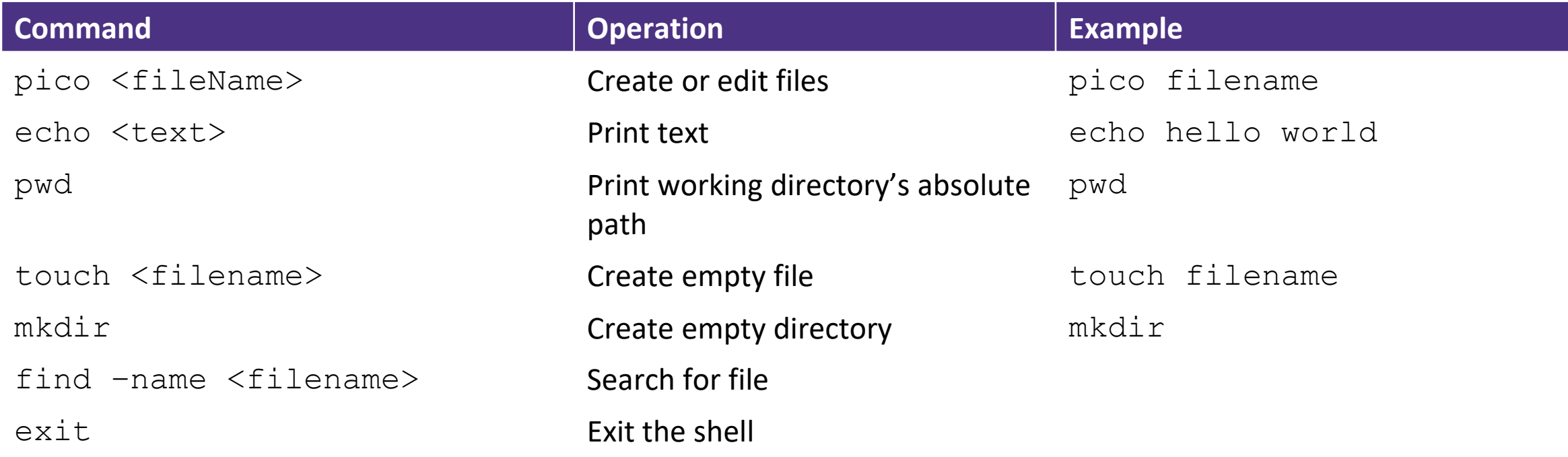

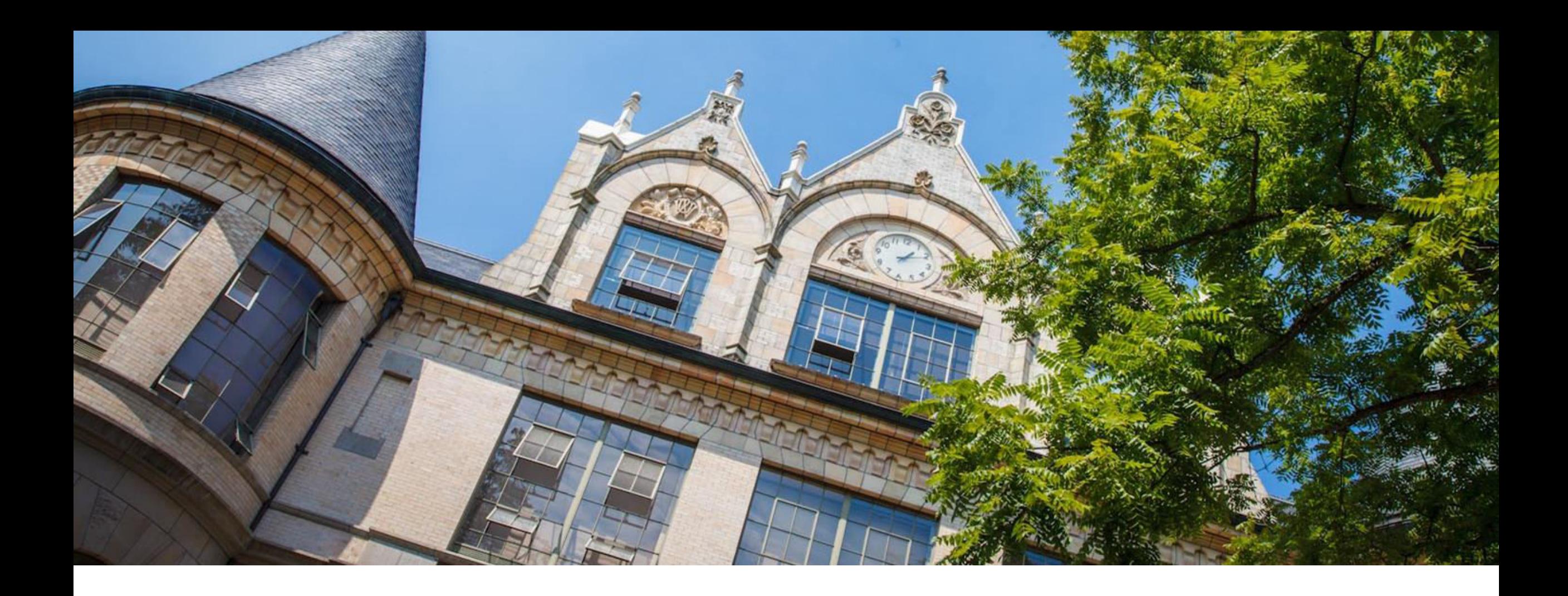

# Linux Demo

[Recorded Demo from 374 Sp 20 Instructor Megan Hazen](https://www.loom.com/share/f0c7d5ca38ce45d58bd3b32ddbe5551d)

# Files

- **A collection of data used for long term** storage
	- -Stored on a hard drive
	- -Hard drive is the physical portion of a computer that stores large amounts of data sits outside the CPU

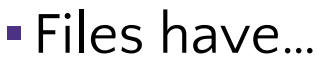

-Name

- Unique string within the folder
- -Type
	- Indicated by the extension at the end of the name
- -Content
	- Data contained within the file
- -Location
	- Folder trail from drive to name
	- "breadcrumb"

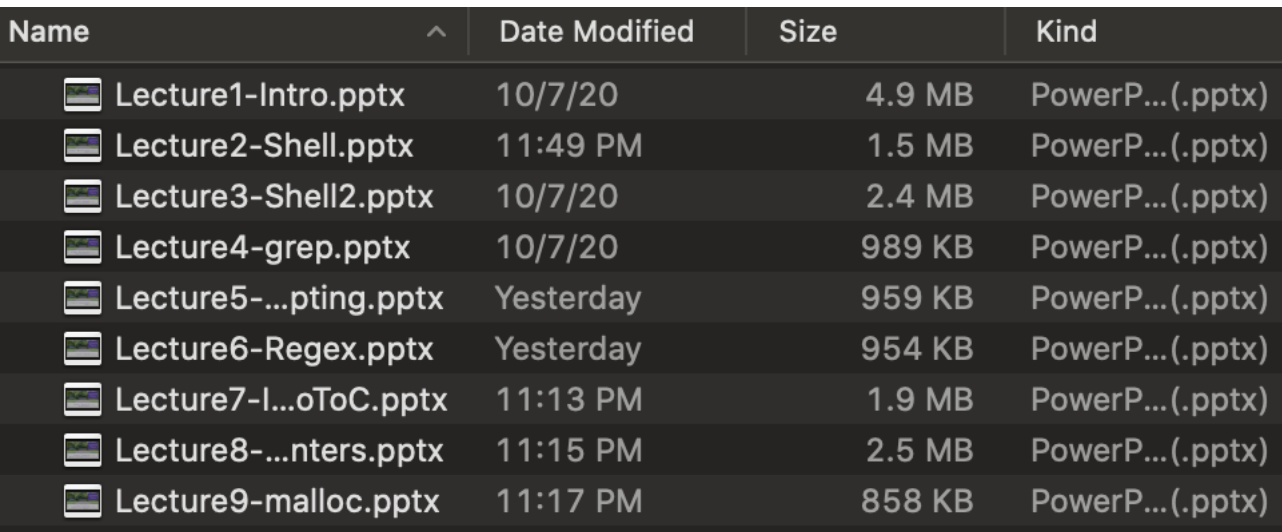

### **Finder GUI view of folder**

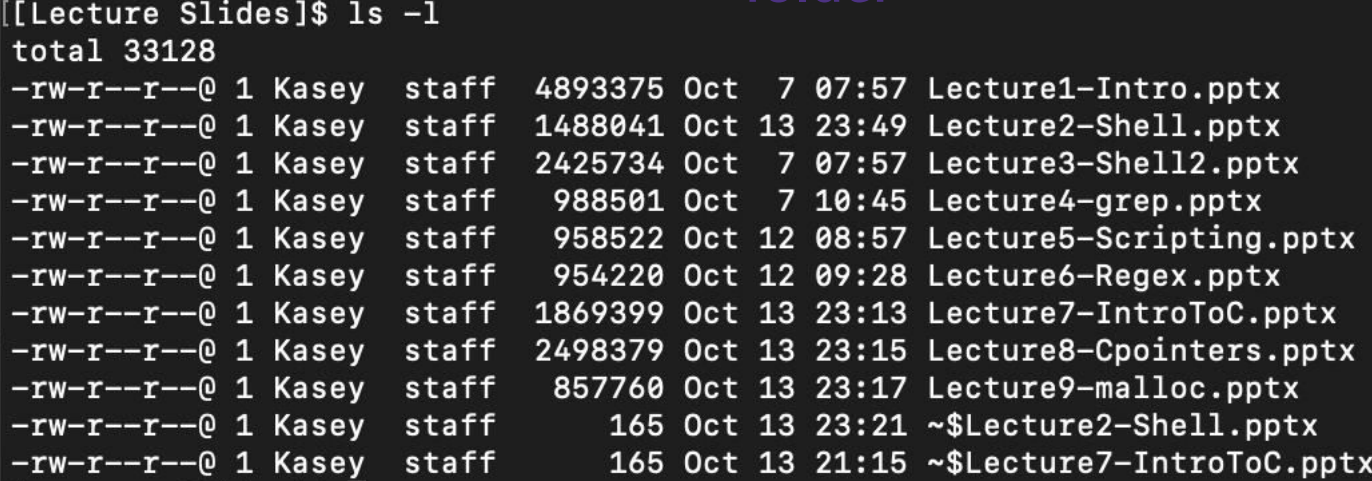

CSE 374 AU 20 - KASEY CHAMPION 14 **folderls –l view of** 

# Linux File Permissions

#### Permission Groups

- u Owner
- **g** Group
- **o** Others
- $a$  All users

#### Permission Types

- **r**-read a user's ability to read the contents of the file.
- $\cdot \cdot \cdot$  **w** write a user's capability to write or modify a file or directory.
- $\cdot$   $\cdot$   $\cdot$   $\cdot$   $\cdot$  execute a user's capability to execute a file or view the contents of a directory.

### reading ls -l

- $r$ w\_rw\_rw = owner, group and all users have read & write permissions
- **First character is either a** or a d : d means "directory", "-" means file

chmod <group>+||-<permission> <file>

- $chmod a-rw$  file1 : remove read and write permissions on file1 for all users
- chmod a+rw file1 : add read and write permissions on file1 for all users

<sup>15</sup> https://www.linux.com/training-tutorials/understanding-linux-file-permissions/

#### champk@klaatu:~

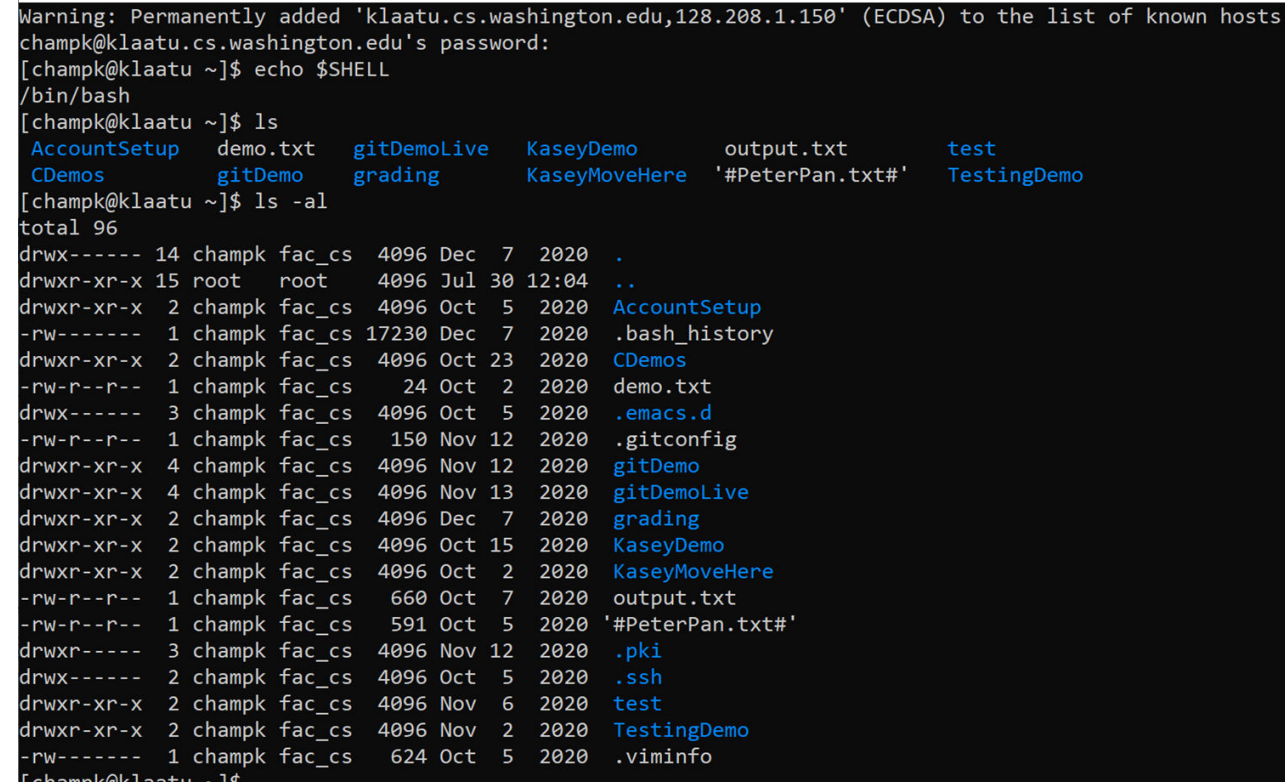

# File System

- **Eiles contain other files, branching out from** the root "/" forming a tree-like hierarchy
- **Files are located with a path of folders** separated by "/" this is called the "file path"
- Paths starting with "/" are called absolute paths
	- -Start searching from the root of the file system
	- -EX: /usr/documents/myFiles/myFile.txt
- Paths that do NOT start with "/" are called relative paths
	- -Starts searching from current directory
	- -EX: myFiles/myFile.txt
- pwd command will print the current directory

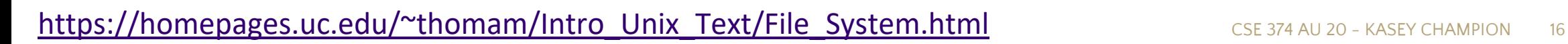

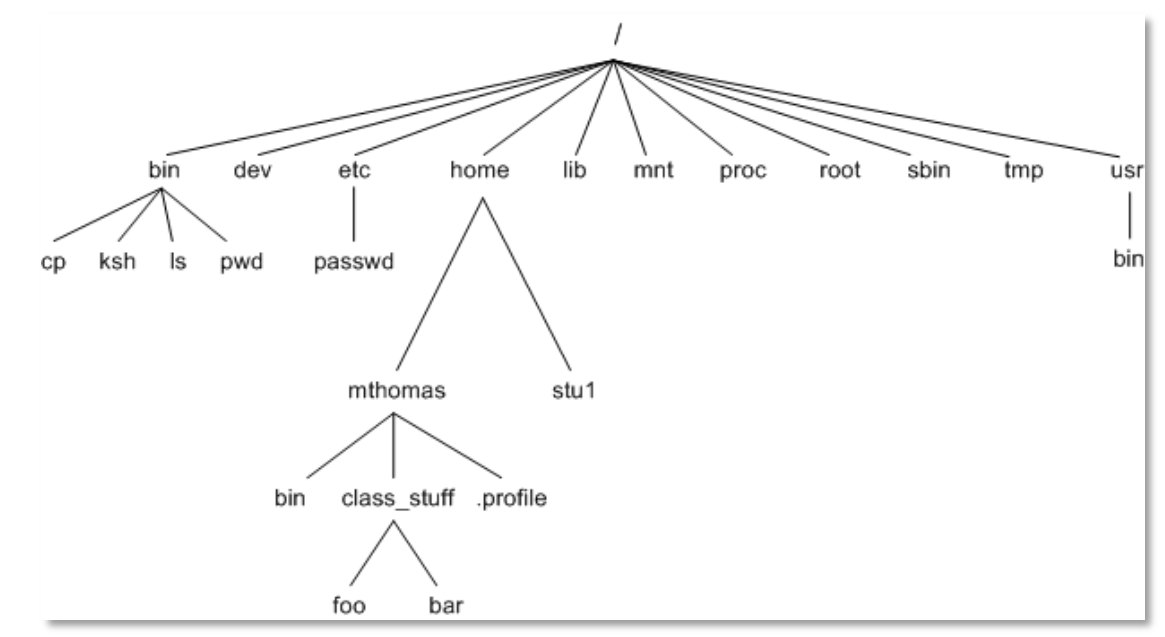

**Tree diagram of file structure**

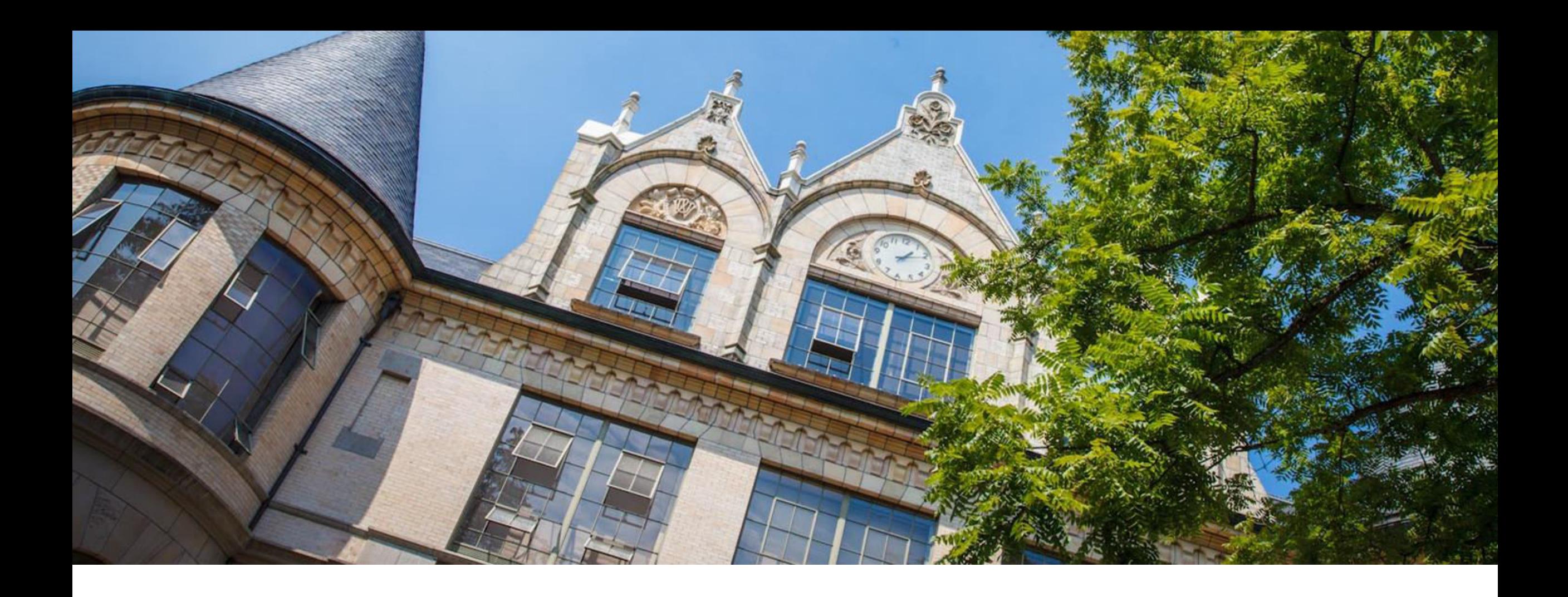

# Demo: File Manipulation

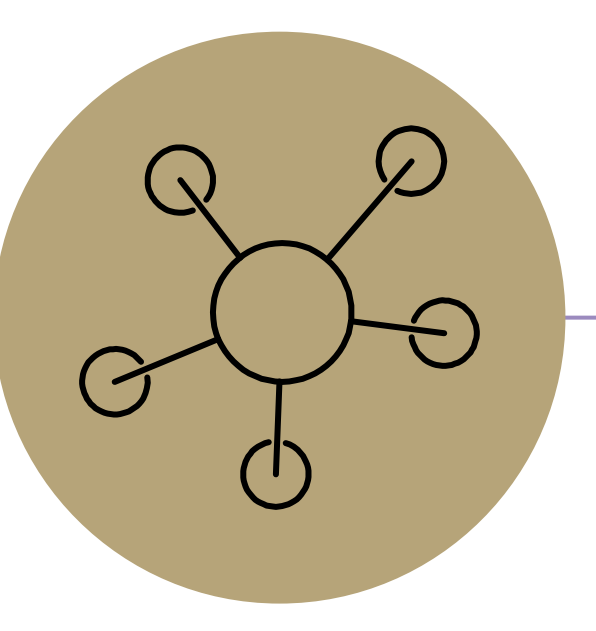

### Questions?

**Lecture Participation Poll #2**

Log onto pollev.com/cse374 Or

Text CSE374 to 22333